# Adobe Acrobat Pro®

**Accessibility Quick Card**

**It's always best to start with an accessible source document (e.g., Word). Then use the Acrobat Pro tab to create the PDF. For more information, visit: www.iowaat.org.**

## **• Use the Accessibility Checker**

This built-in tool will tell you about possible issues in your document and give suggestions on how to correct them.

## **• Convert scanned text**

Make sure the document contains real text (scanned documents often render text as unreadable). If it does not, recreate the PDF file using the source document or convert it to include true text.

### **• Set the document language**

Setting the document language in a PDF enables some screen readers to switch to the appropriate language.

#### **• Check alt-text**

Make sure informative and concise alt-text descriptions exist for all non-text elements.

### **• Use color carefully**

Make sure you have a high-contrast color scheme that will make it easy for individuals with color vision deficiency to use your document. Use texture in graphs to highlight points of interest.

Adobe Acrobat Pro®

## **Accessibility Quick Card**

**It's always best to start with an accessible source document (e.g., Word). Then use the Acrobat Pro tab to create the PDF. For more information, visit: www.iowaat.org.**

## **• Use the Accessibility Checker**

This built-in tool will tell you about possible issues in your document and give suggestions on how to correct them.

#### **• Convert scanned text**

Make sure the document contains real text (scanned documents often render text as unreadable). If it does not, recreate the PDF file using the source document or convert it to include true text.

### **• Set the document language**

Setting the document language in a PDF enables some screen readers to switch to the appropriate language.

### **• Check alt-text**

Make sure informative and concise alt-text descriptions exist for all non-text elements.

### **• Use color carefully**

Make sure you have a high-contrast color scheme that will make it easy for individuals with color vision deficiency to use your document. Use texture in graphs to highlight points of interest.

# Adobe Acrobat Pro®

**Accessibility Quick Card**

**It's always best to start with an accessible source document (e.g., Word). Then use the Acrobat Pro tab to create the PDF. For more information, visit: [www.iowaat.org](http://www.iowaat.org).**

## **• Use the Accessibility Checker**

This built-in tool will tell you about possible issues in your document and give suggestions on how to correct them.

#### **• Convert scanned text**

Make sure the document contains real text (scanned documents often render text as unreadable). If it does not, recreate the PDF file using the source document or convert it to include true text.

### **• Set the document language**

Setting the document language in a PDF enables some screen readers to switch to the appropriate language.

#### **• Check alt-text**

Make sure informative and concise alt-text descriptions exist for all non-text elements.

#### **• Use color carefully**

Make sure you have a high-contrast color scheme that will make it easy for individuals with color vision deficiency to use your document. Use texture in graphs to highlight points of interest.

## **• Check for tags**

Check the document properties to ensure the PDF has been tagged. If not, add them.

# **• Check the reading order**

Use the Pages pane and the Order pane to check reading order.

# **• Check for proper tag use**

Use the Tags pane to check whether tagged elements are properly sequenced and applied. For example, is a first-level heading tagged as an H1 and not an H3? Are lists, tables and images tagged appropriately? Do the tags match the text? Rearrange or rename tags as needed.

## **• Artifacts**

Artifacts are elements that are ignored by a screen reader, such as a background texture that does not contain important text. You can change an element to or from an artifact using the tag tree menu or the Touch Up Reading Order (TURO) tool.

## **• Check form fields and buttons**

If the PDF is intended to be an interactive document, add meaningful labels to the fillable form fields and buttons. Set the tab order for the form fields, provide instructions, ensure proper keyboard focus, and ensure any error handling is accessible.

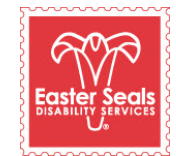

The Easter Seals Iowa Assistive Technology Program is made possible through funding from the Center for Disabilities and Development at University of Iowa Health Care supported by the State AT Program grant from the U.S. Department of Health and Human Services Administration for Community Living. Its contents are solely the responsibility of the authors and do not necessarily represent the official vews of the Administration for Community Living or HHS. Adapted with permission from the Minnesota Office of Accessibility. You can download this brochure and the other ACCESS Matters brochures at: www.iowaat.org.

# **• Check for tags**

Check the document properties to ensure the PDF has been tagged. If not, add them.

# **• Check the reading order**

Use the Pages pane and the Order pane to check reading order.

# **• Check for proper tag use**

Use the Tags pane to check whether tagged elements are properly sequenced and applied. For example, is a first-level heading tagged as an H1 and not an H3? Are lists, tables and images tagged appropriately? Do the tags match the text? Rearrange or rename tags as needed.

#### **• Artifacts**

Artifacts are elements that are ignored by a screen reader, such as a background texture that does not contain important text. You can change an element to or from an artifact using the tag tree menu or the Touch Up Reading Order (TURO) tool.

## **• Check form fields and buttons**

If the PDF is intended to be an interactive document, add meaningful labels to the fillable form fields and buttons. Set the tab order for the form fields, provide instructions, ensure proper keyboard focus, and ensure any error handling is accessible.

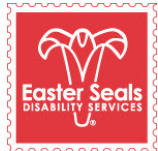

The Easter Seals Iowa Assistive Technology Program is made possible through funding from the Center for Disabilities and Development at University of Iowa Health Care supported by the State AT Program grant from the U.S. Department of Health and Human Services Administration for Community Living. Its contee responsibility of the authors and do not necessarily represent the official views of the Administration for Community Living or HHS. Adapted with permission from the Minnesota Office of Accessibility. You can download this brochure and the other ACCESS Matters brochures at: www.iowaat.org.

## **• Check for tags**

Check the document properties to ensure the PDF has been tagged. If not, add them.

# **• Check the reading order**

Use the Pages pane and the Order pane to check reading order.

## **• Check for proper tag use**

Use the Tags pane to check whether tagged elements are properly sequenced and applied. For example, is a first-level heading tagged as an H1 and not an H3? Are lists, tables and images tagged appropriately? Do the tags match the text? Rearrange or rename tags as needed.

# **• Artifacts**

Artifacts are elements that are ignored by a screen reader, such as a background texture that does not contain important text. You can change an element to or from an artifact using the tag tree menu or the Touch Up Reading Order (TURO) tool.

# **• Check form fields and buttons**

If the PDF is intended to be an interactive document, add meaningful labels to the fillable form fields and buttons. Set the tab order for the form fields, provide instructions, ensure proper keyboard focus, and ensure any error handling is accessible.

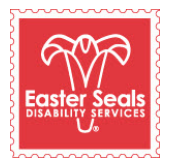

The Easter Seals Iowa Assistive Technology Program is made possible through funding from the Center for Disabilities and Development at University of Iowa Health Care supported by the State AT Program grant from the U.S. Department of Health avices Administration for Community Living. Its contents are solely the responsibility of the authors and do not necessarily represent the official views of the Administration for Community Living or HHS. Adapted with permission from the Minnesota Office of Accessibility. You can download this brochure and the other ACCESS Matters brochures at: www.iowaat.org.